## **Creating Your Parent Portal Account**

Go to the Berryessa Union School District Parent Portal Web Site:

<https://campus.berryessa.k12.ca.us/campus/portal/berryessa.jsp>

Campus Parent Portal may currently be viewed in English, Spanish, and Chinese. Please select the language you would like to view your student information in.

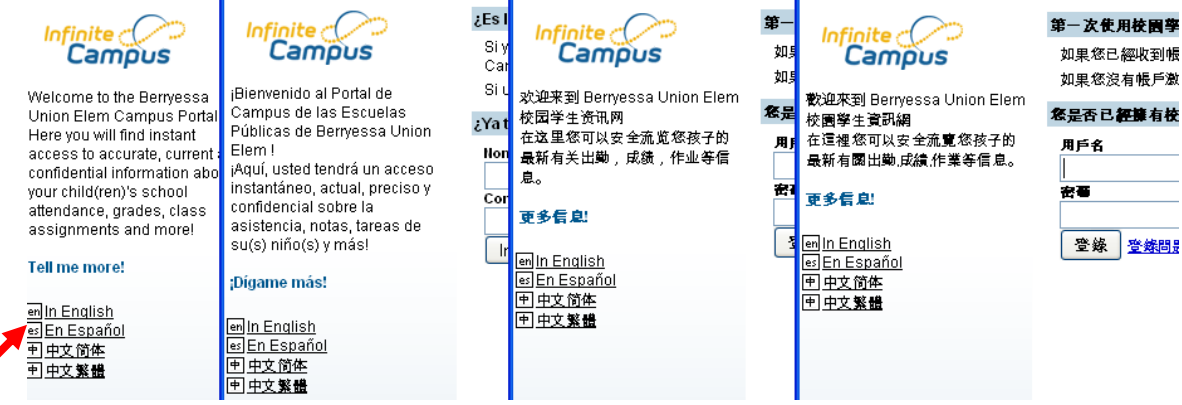

To create your account and password click the link for users who have been assigned an Activation Key (FIG #1).

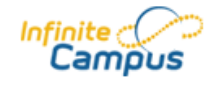

Welcome to the Berryessa

your child(ren)'s school attendance, grades, class assignments and more!

Union Elem Campus Portal! Here you will find instant

access to accurate, current and confidential information about

## First time using Campus Portal?

If you have been assigned a Campus Portal Activation Key, click here FIG #1 If you do not have an Activation Key, click here

Already have a Campus Portal account? User Name

Password

Log In | Problems logging in?

**Tell me more!** 

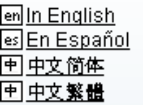

Enter the **"Activation Key"** supplied by your students school and click **"Submit"** (FIG #2)

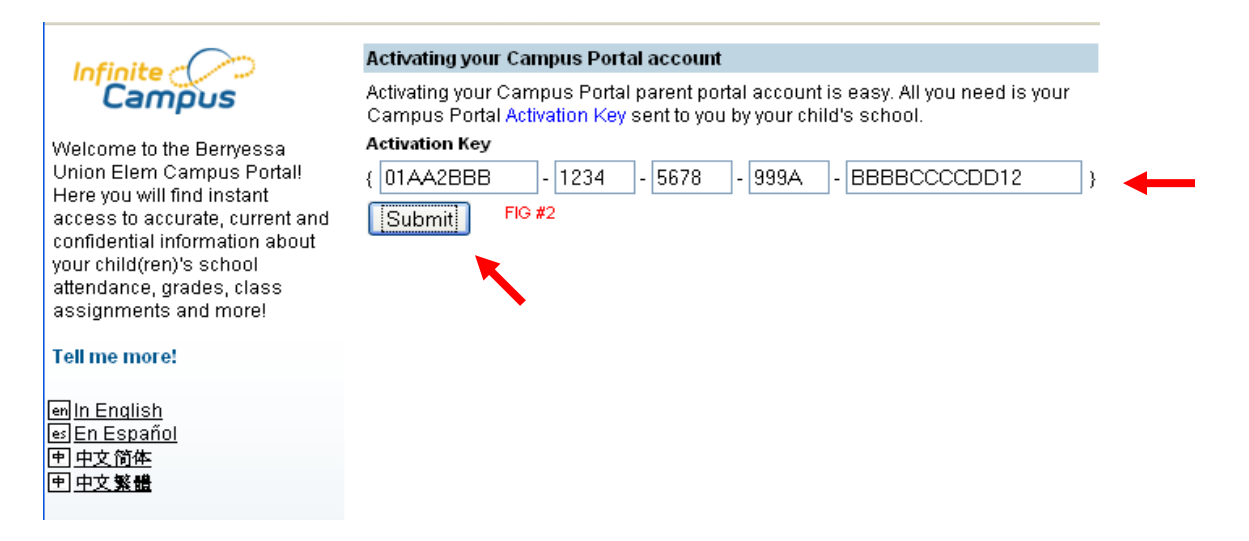

Create your User Name and Password. **Strong passwords are enforced**. Passwords must be:

- 1) At least 8 characters in length
- 2) Are case sensitive
- 3) Must contain letters, numbers and or special characters  $\sim$ !@#\$%^&\*()\_+:"
- 4) Should not contain any part of your name or user name

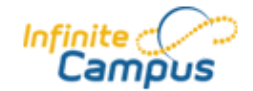

## **Campus Portal account creation successful!**

Welcome CHRIS MOSLEY, you are now ready to create your Campus Portal account. You must enter a user name and password that you will the future.

Welcome to the Berryessa Union Elem Campus Portal! Here you will find instant access to accurate, current and confidential information about your child(ren)'s school attendance, grades, class assignments and more!

## Tell me more!

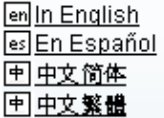

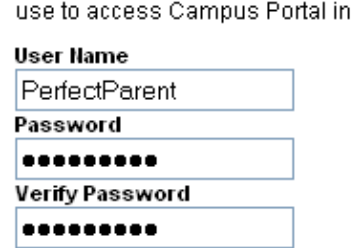

Create Account

Once you have created your user name, password and typed your password again to verify – select "Create Account".

**Campus Portal account creation** 

Congratulations! You have successfully created your Campus Portal account. Click here to enter Campus Portal login page.

You will receive a notice stating your account has been created. You may then click the link back to the Campus Portal where you will log in using your newly created User Name and Password.

Once logged in click on "Change Contact Info" and add your current email address. This will enable you to contact and receive emails from your students school, district and teacher(s).

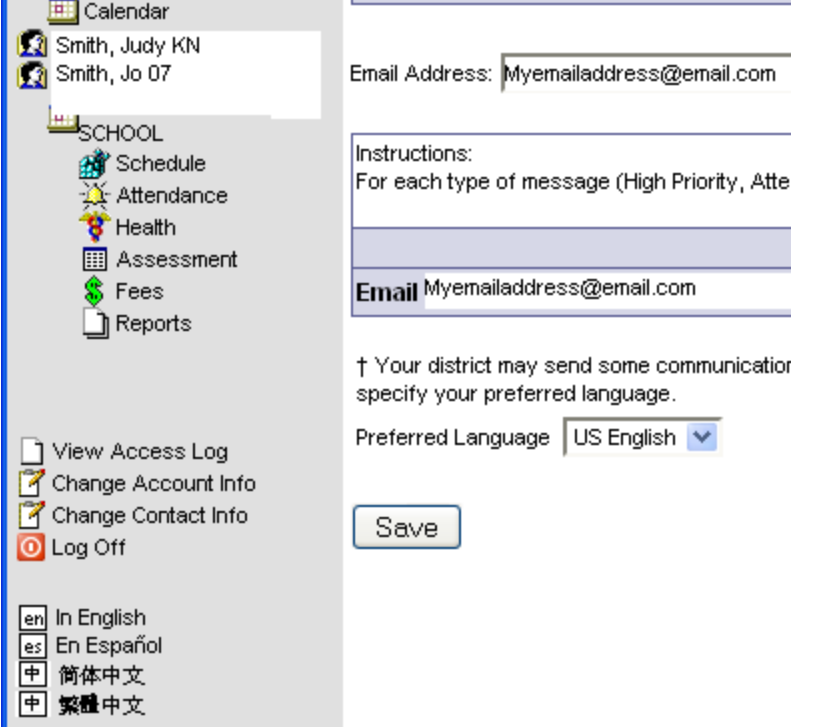

 Setting your email account will also enable the system to email your password to you should you forget it.

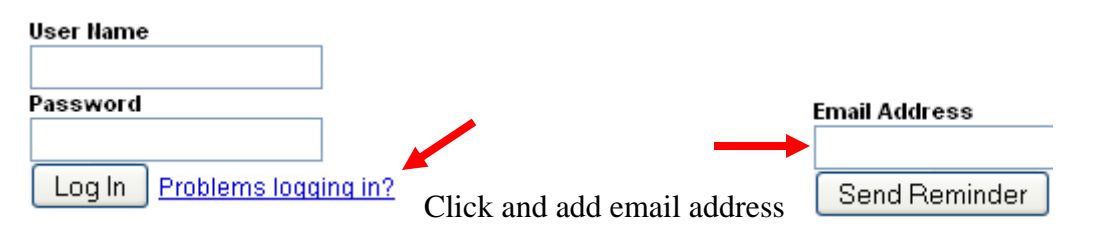